## **Guia para Remoção por Iniciativa do Servidor**

A solicitação da remoção por iniciativa do servidor, será realizada por meio de Documento Eletrônico no SIPAC.

Para cadastrar o documento, sugere-se acessar:

SIPAC > Portal Admin. > Protocolo > Documentos > Cadastrar Documento

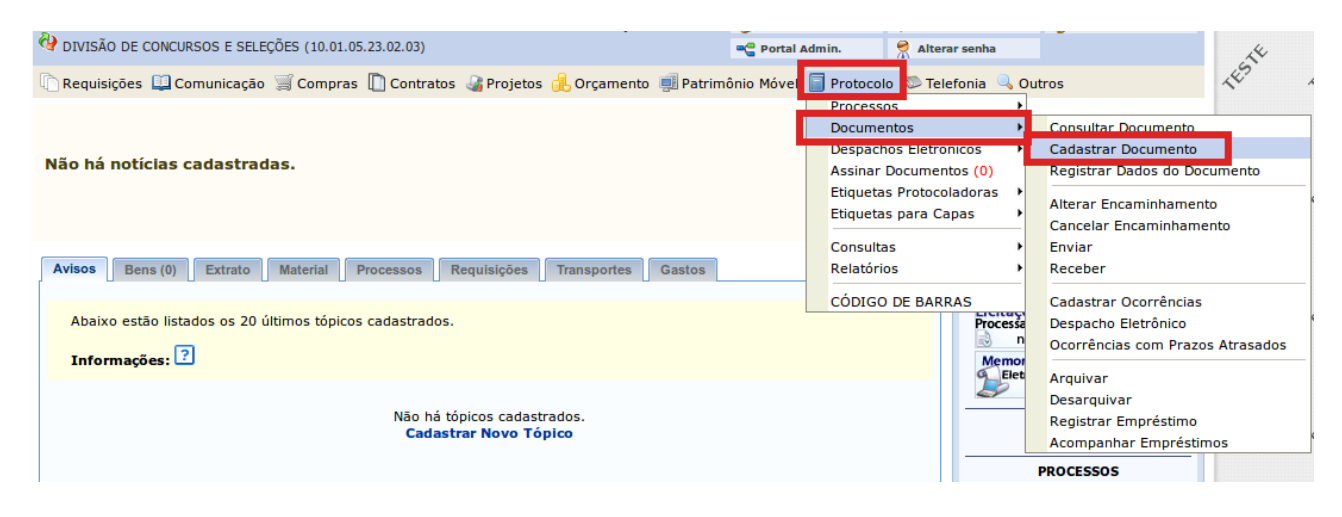

Na tela "Informar Dados Gerais", cadastrar as informações do documento, conforme imagem abaixo:

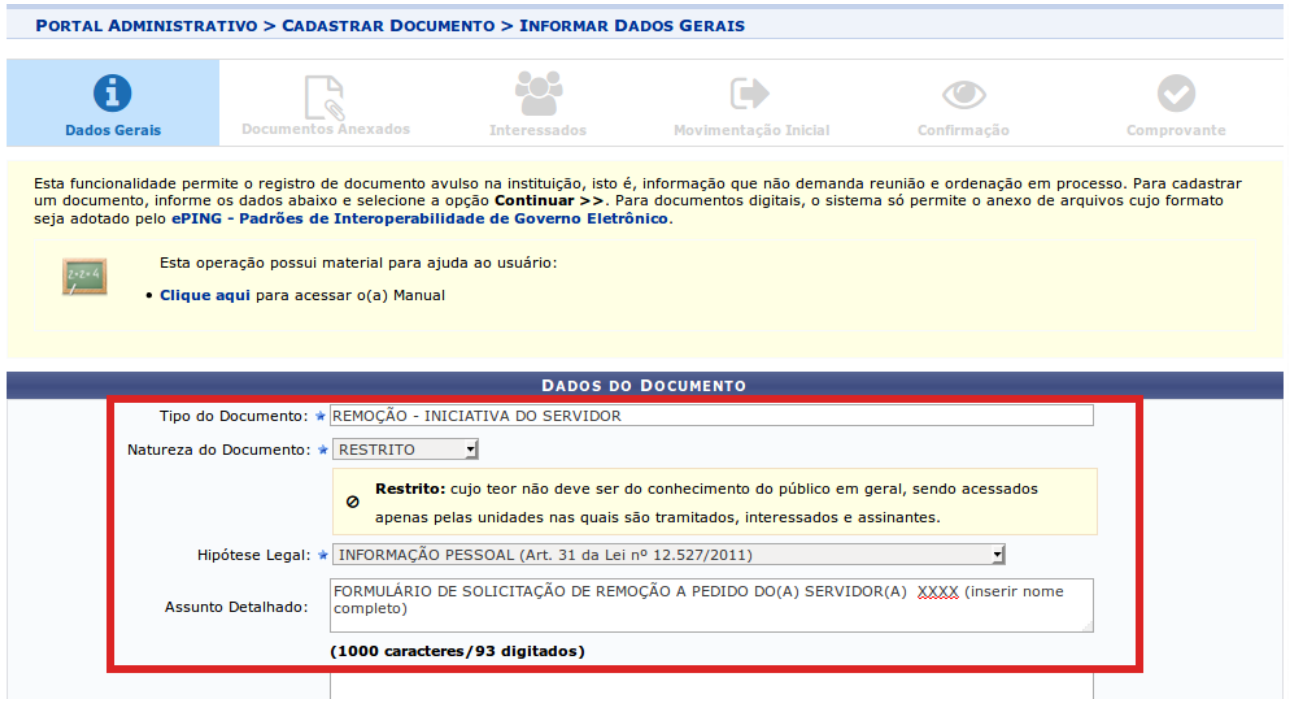

**Tipo de Documento:** REMOÇÃO – INICIATIVA DO SERVIDOR **Natureza do Documento:** RESTRITO **Hipótese Legal:** INFORMAÇÃO PESSOAL **Assunto Detalhado:** FORMULÁRIO DE SOLICITAÇÃO DE REMOÇÃO A PEDIDO DO(A) SERVIDOR(A) (inserir nome completo do interessado)

Na sequência, em "Forma do Documento" selecionar a opção "Escrever Documento". Após, clicar em "CARREGAR MODELO", conforme imagem abaixo:

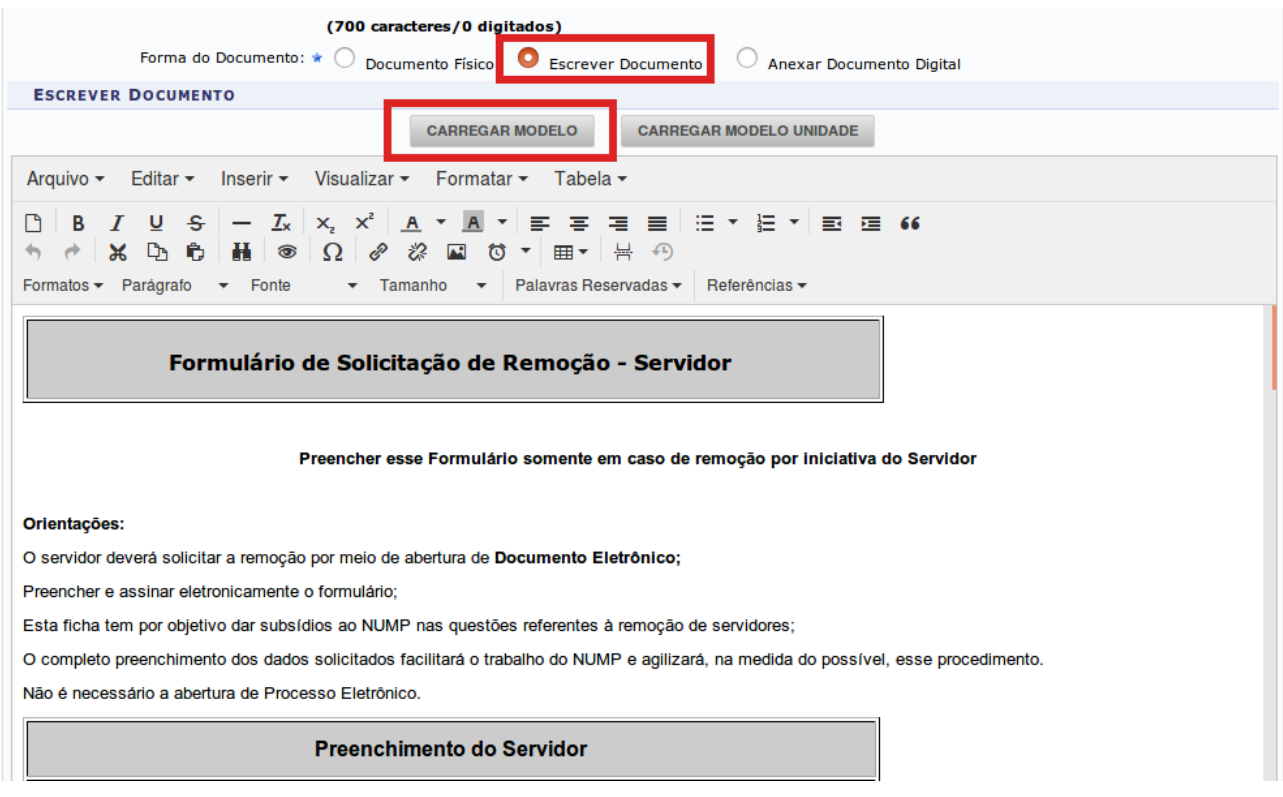

Com o modelo carregado, preencher o Formulário de Solicitação de Remoção - Servidor.

Concluído o preenchimento do formulário, ir em "Adicionar Assinante" para incluir a assinatura do interessado e a da chefia imediata:

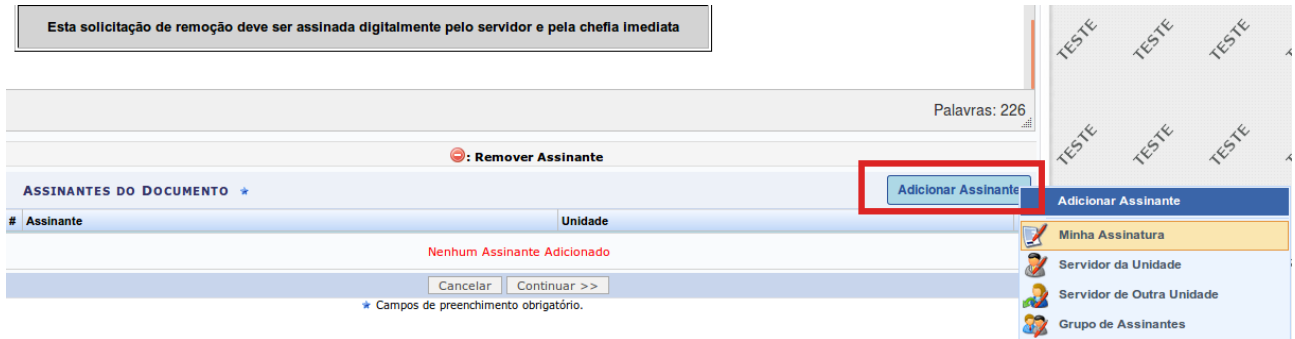

Inseridas as duas assinaturas, clicar em continuar:

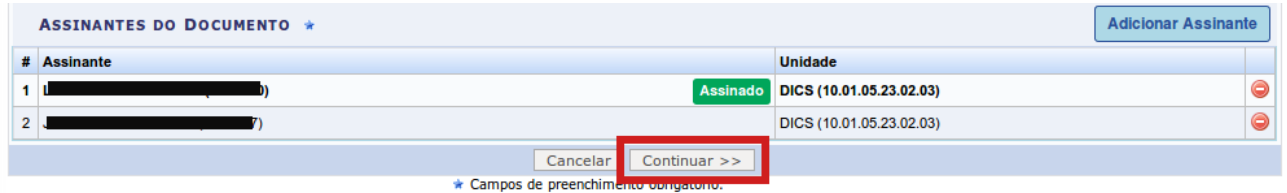

Na tela "Anexar Arquivos", ir direto em "Continuar".

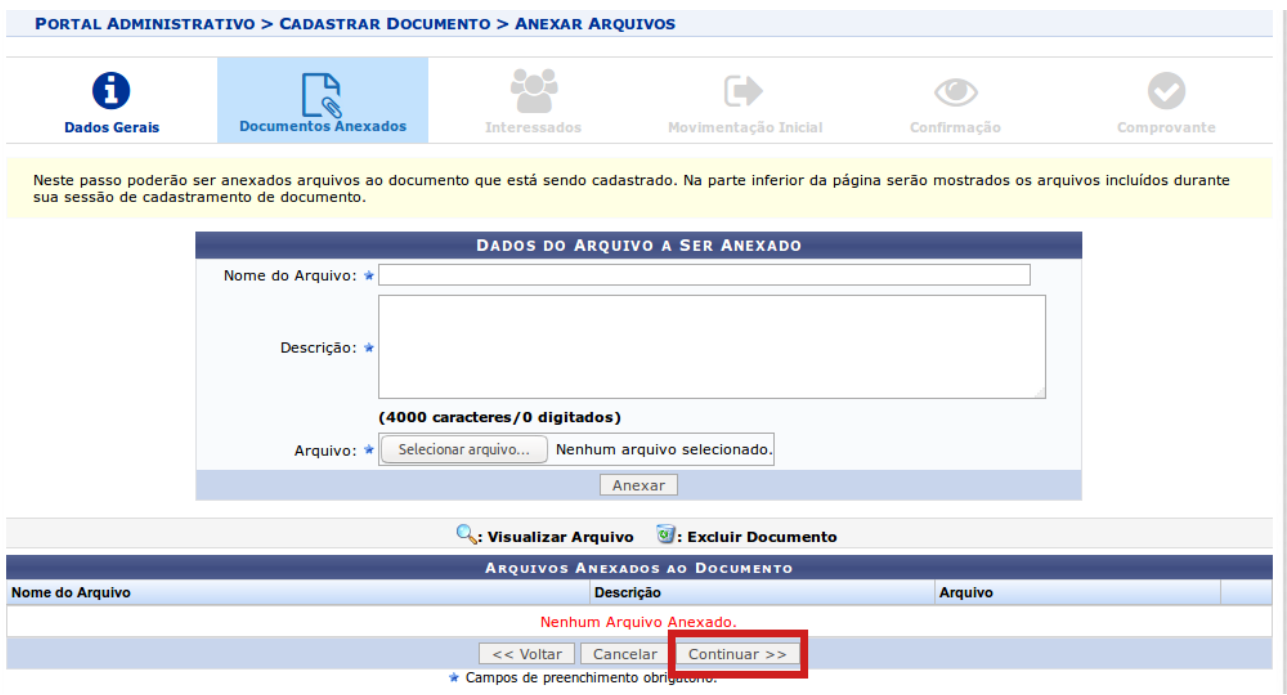

Em "Informar Interessados no Documento", incluir o nome do interessado e clicar em "Continuar":

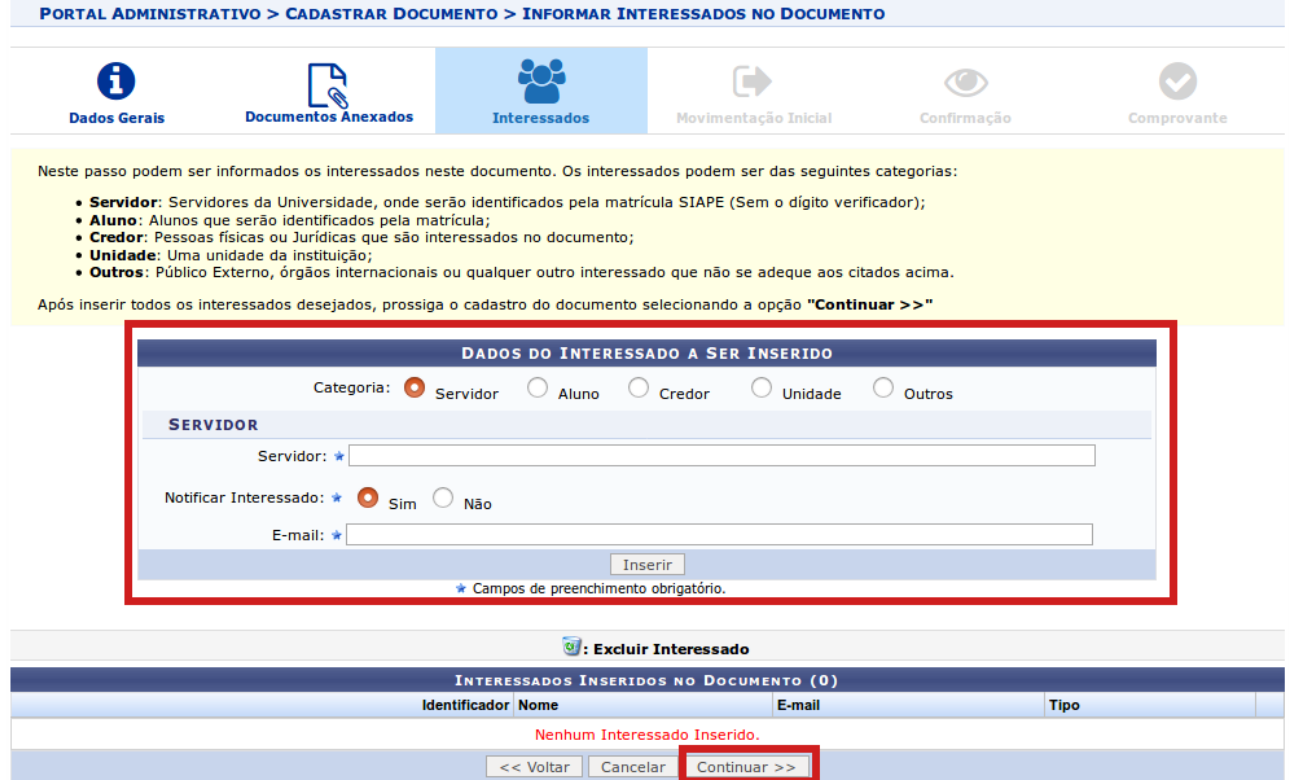

Na sequência, na tela "Informar Dados da Movimentação Inicial", destinar o documento para o Núcleo de Movimentação de Pessoas – NUMP e clicar em "Continuar", conforme imagem abaixo:

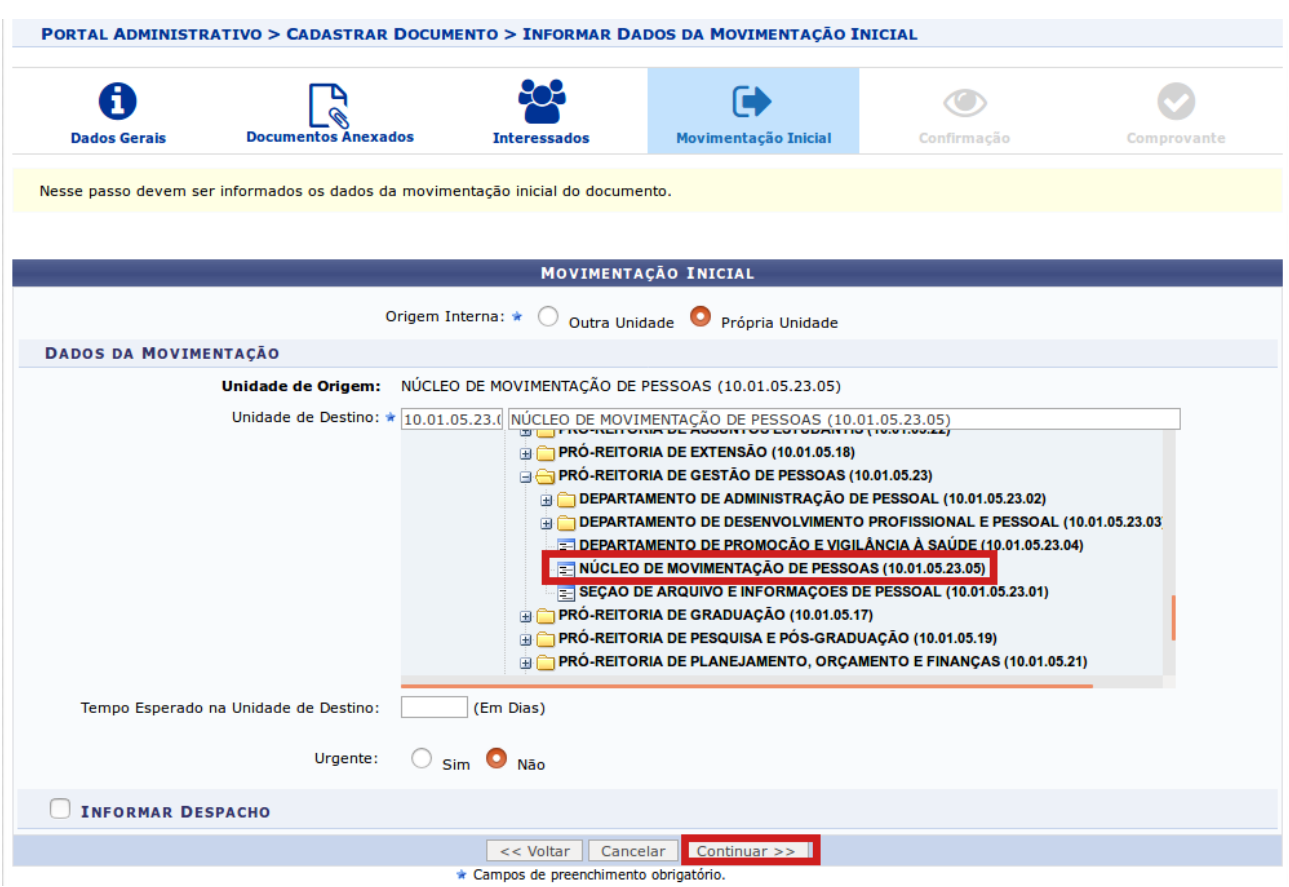

Após, basta confirmar as informações do documento:

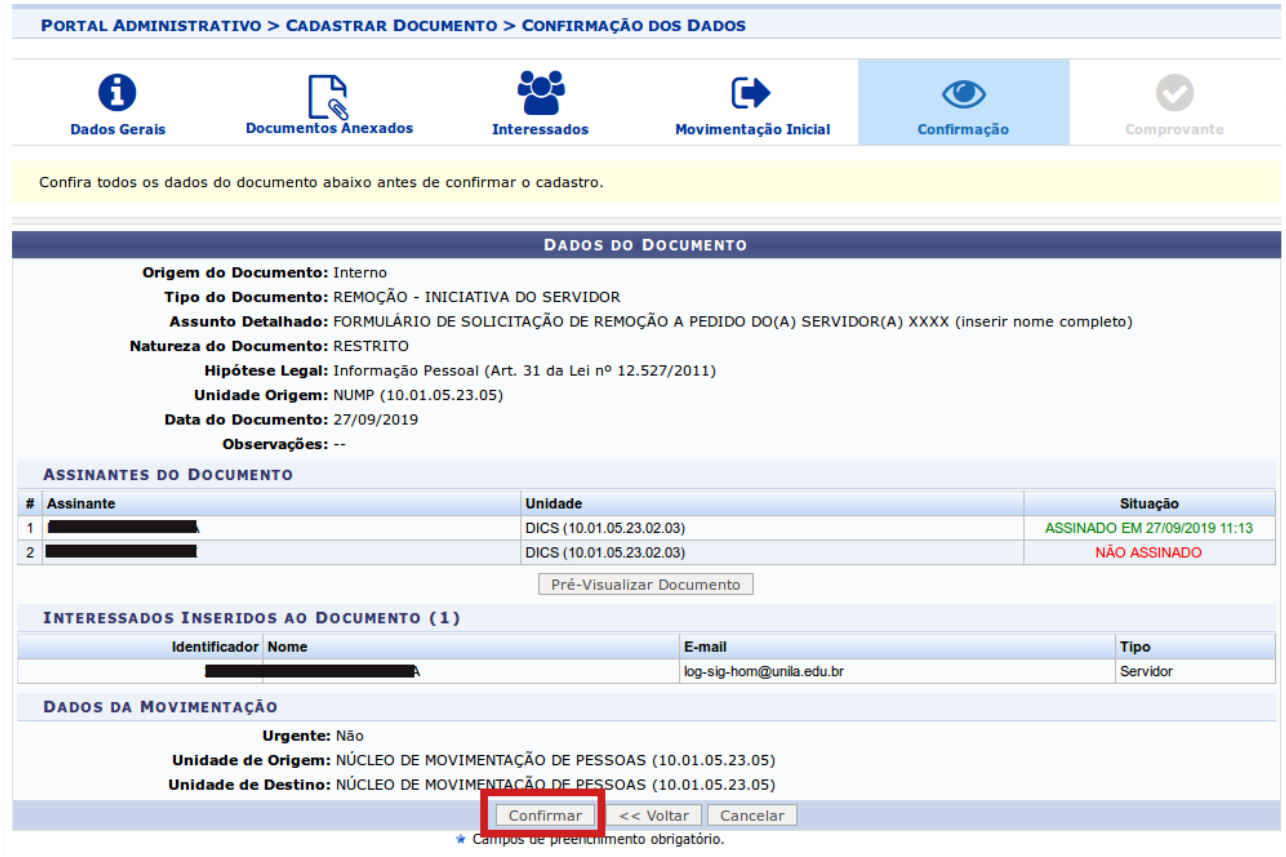

O sistema exibirá a mensagem de documento cadastrado:

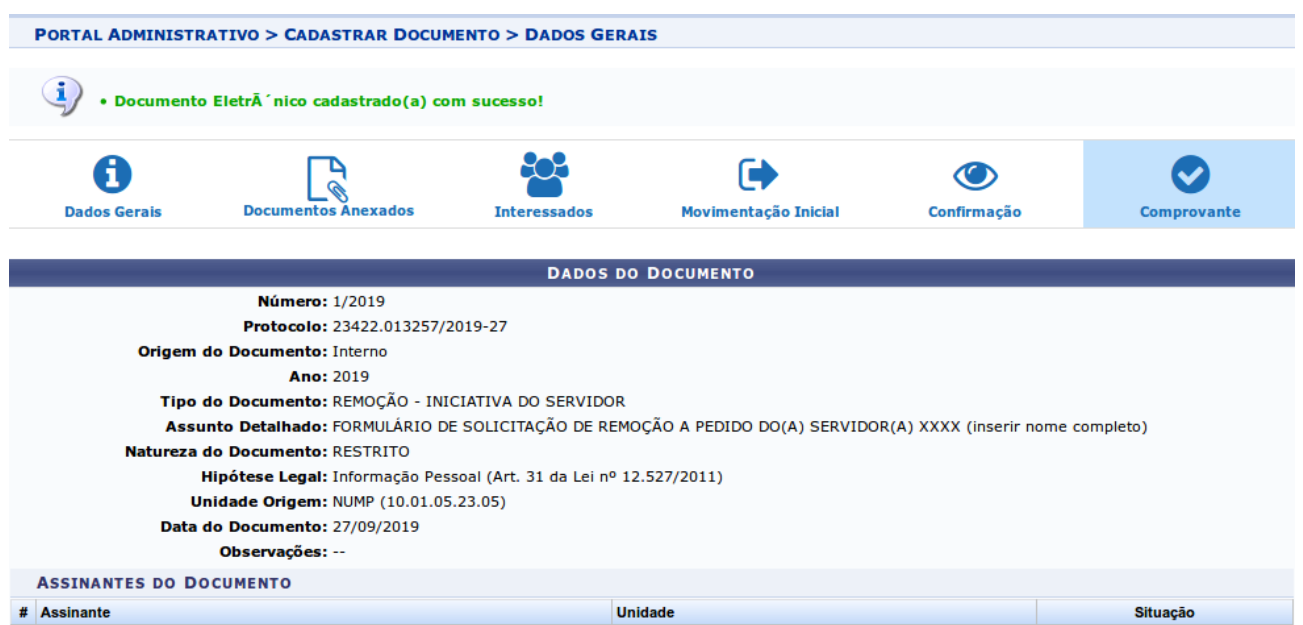

Concluído o cadastro do formulário "Solicitação de Remoção – Servidor", o NUMP receberá o documento no SIPAC:

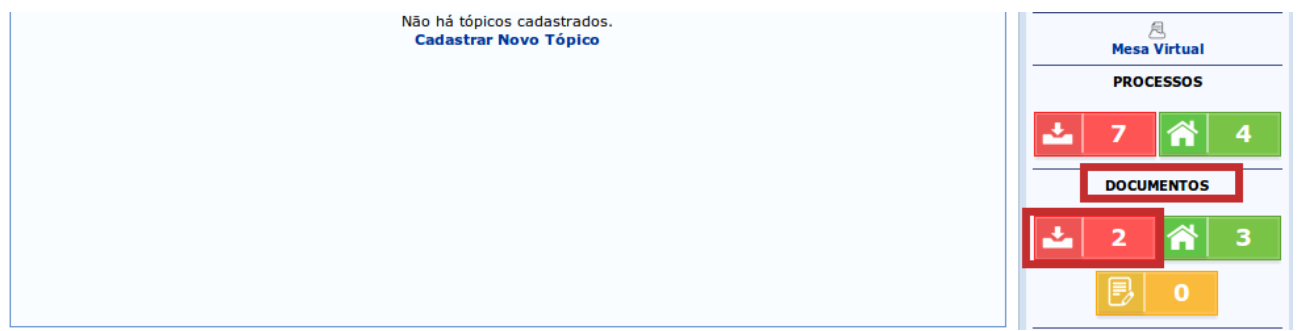

Por ordem das demandas recebidas, o NUMP analisará o caso, deliberando sobre a demanda, informando ao interessado.

Unidade responsável:

Núcleo de Movimentação de Pessoas - NUMP E-mail: [movimentacao.progepe@unila.edu.br](mailto:movimentacao.progepe@unila.edu.br)